### **IlmuKomputer.Com** Heatlah limu dengan menuliskannya

### **Konfigurasi DHCP Server Mikrotik**

### **Budi Permana, S.Kom**

*nobiasta@gmail.com http://budinobipermana.wordpress.com/*

#### *Lisensi Dokumen:*

*Copyright © 2003-2014 IlmuKomputer.Com Seluruh dokumen di IlmuKomputer.Com dapat digunakan, dimodifikasi dan disebarkan secara bebas untuk tujuan bukan komersial (nonprofit), dengan syarat tidak menghapus atau merubah atribut penulis dan pernyataan copyright yang disertakan dalam setiap dokumen. Tidak diperbolehkan melakukan penulisan ulang, kecuali mendapatkan ijin terlebih dahulu dari IlmuKomputer.Com.*

**DHCP Server** ( Dynamic Host Configuration Protocol ) adalah Sebuah Server yang menyediakan services yang memberikan layanan IP Address Otomatis bagi Client yang IP Address-nya di setting secara automatis. DHCP Server menyediakan konfigurasi IP Address automatis yang meliputi **:** IP Address, IP Gateway dan IP DNS Server**.**

Setingan pada mikrotik :

Pada mikrotik di ether 1 terhubung langsung ke modem dengan IP Address 192.168.1.2 kemudian pada ether2 yang terhubung dari computer ke mikrotik di beri IP Address 10.10.10.1.

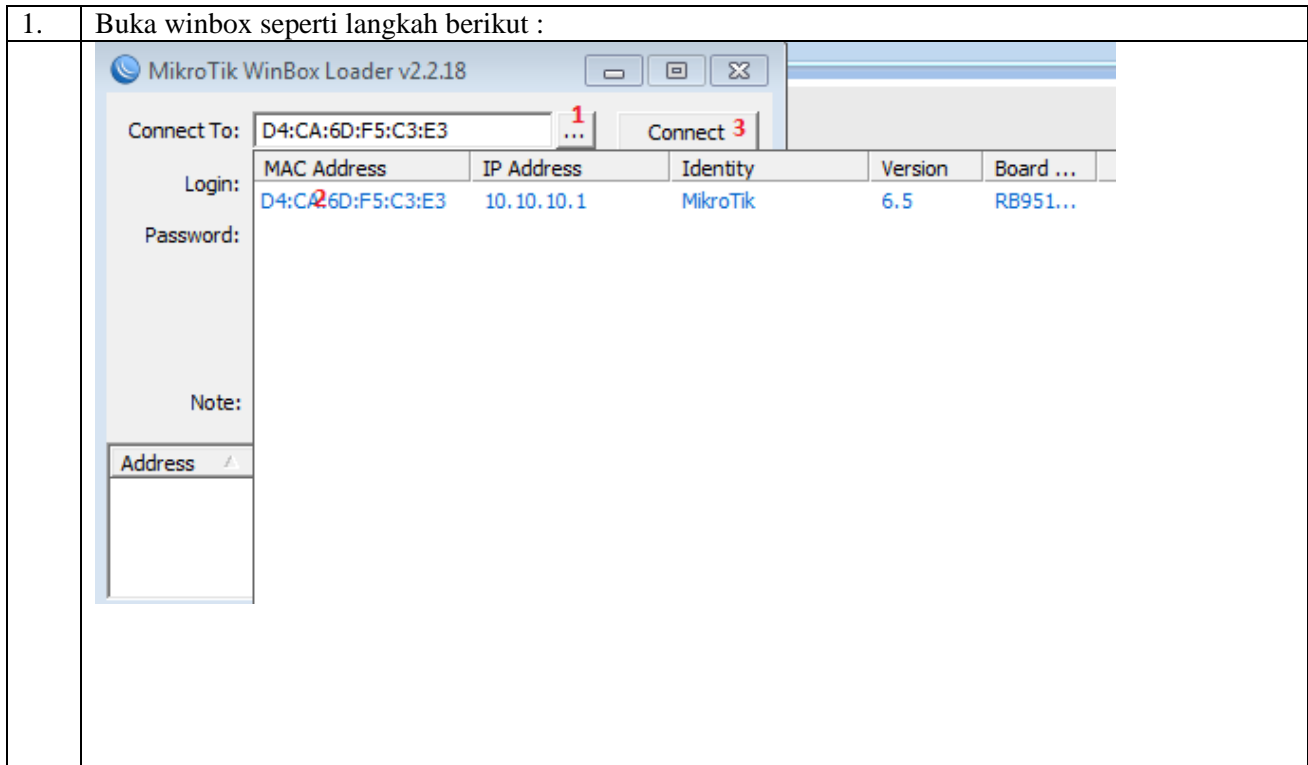

# IlmuKomputer.Com

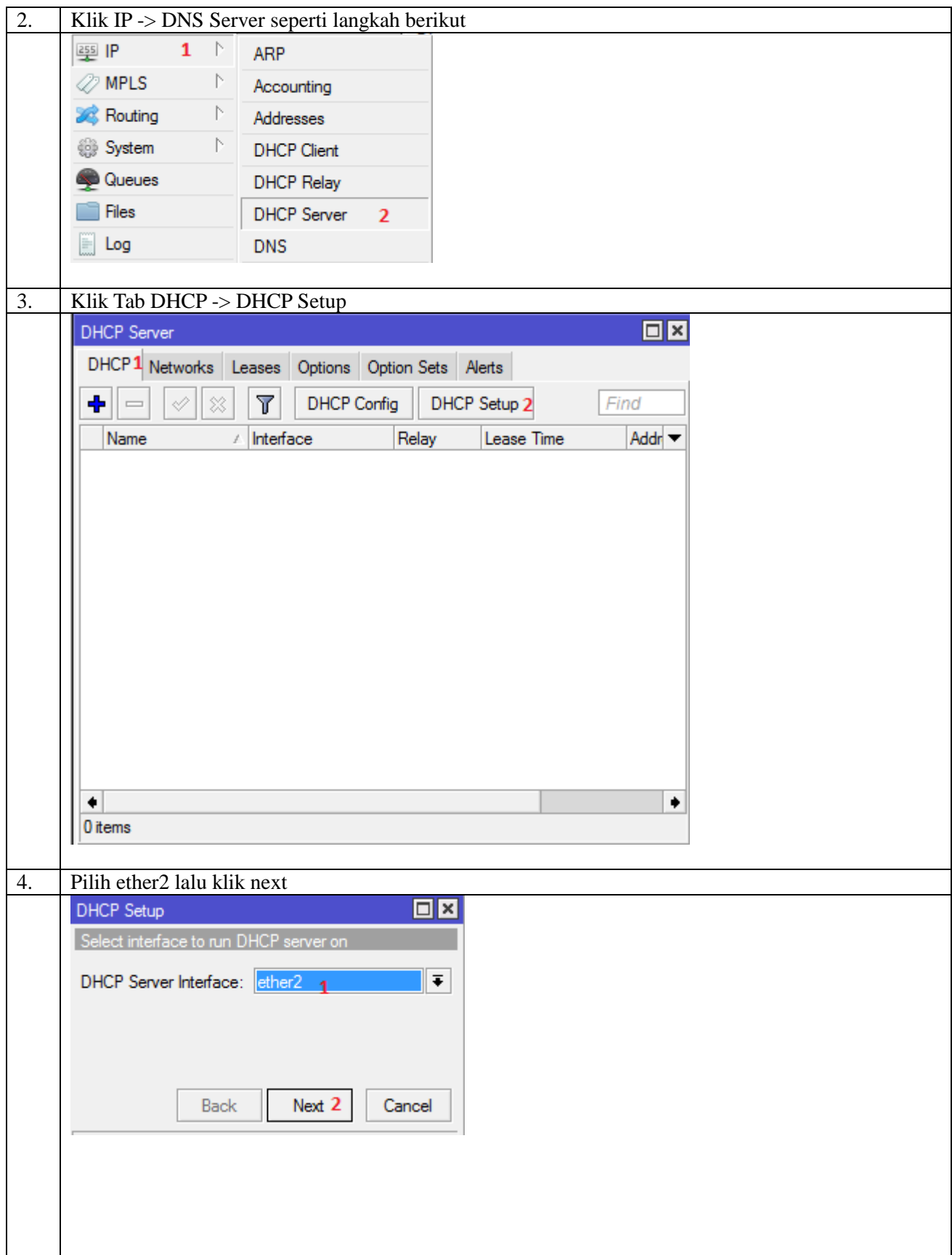

## IlmuKomputer.Com

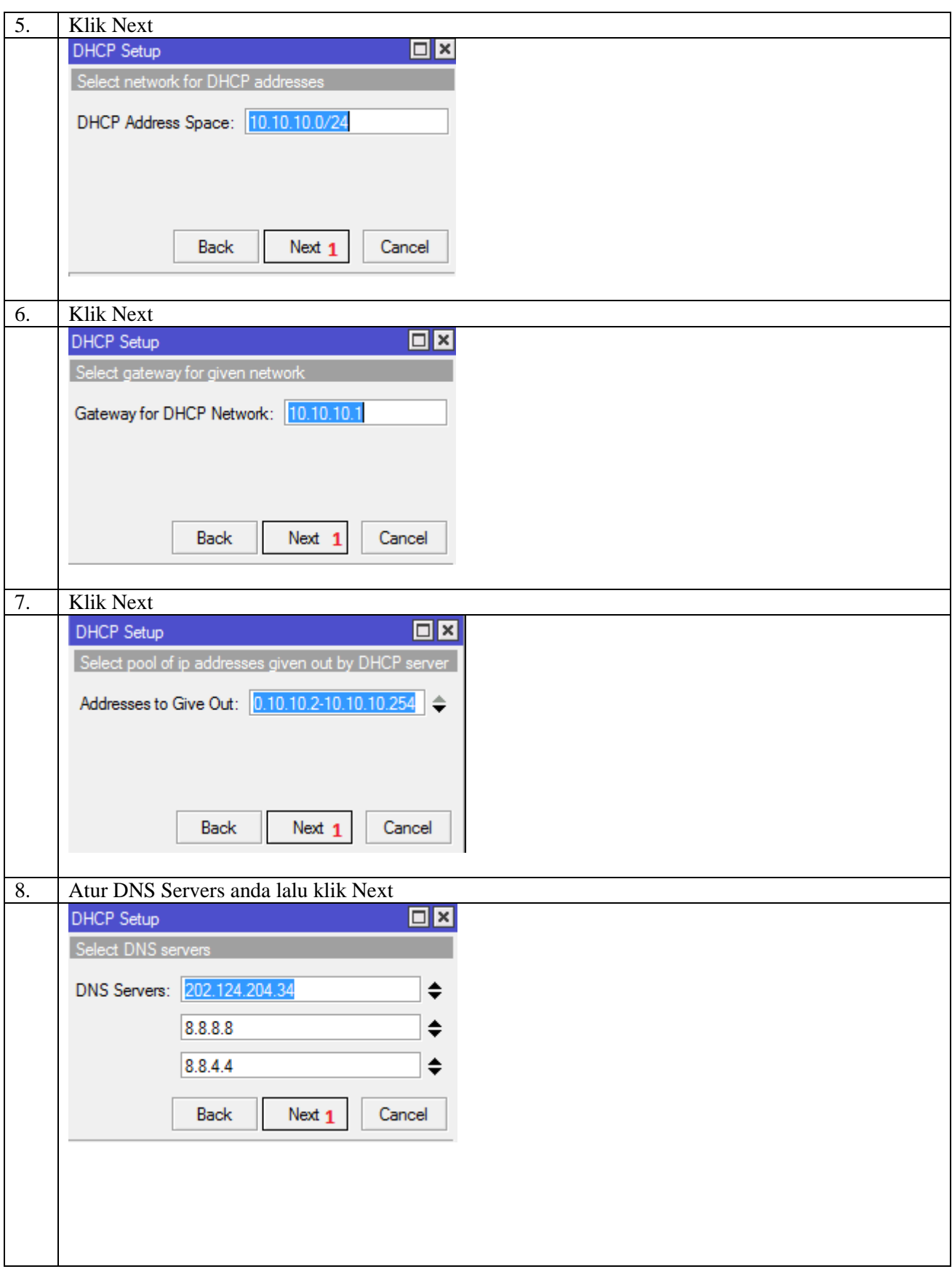

### **IlmuKomputer.Com**

Heatlah iimu dengan menuliskannya

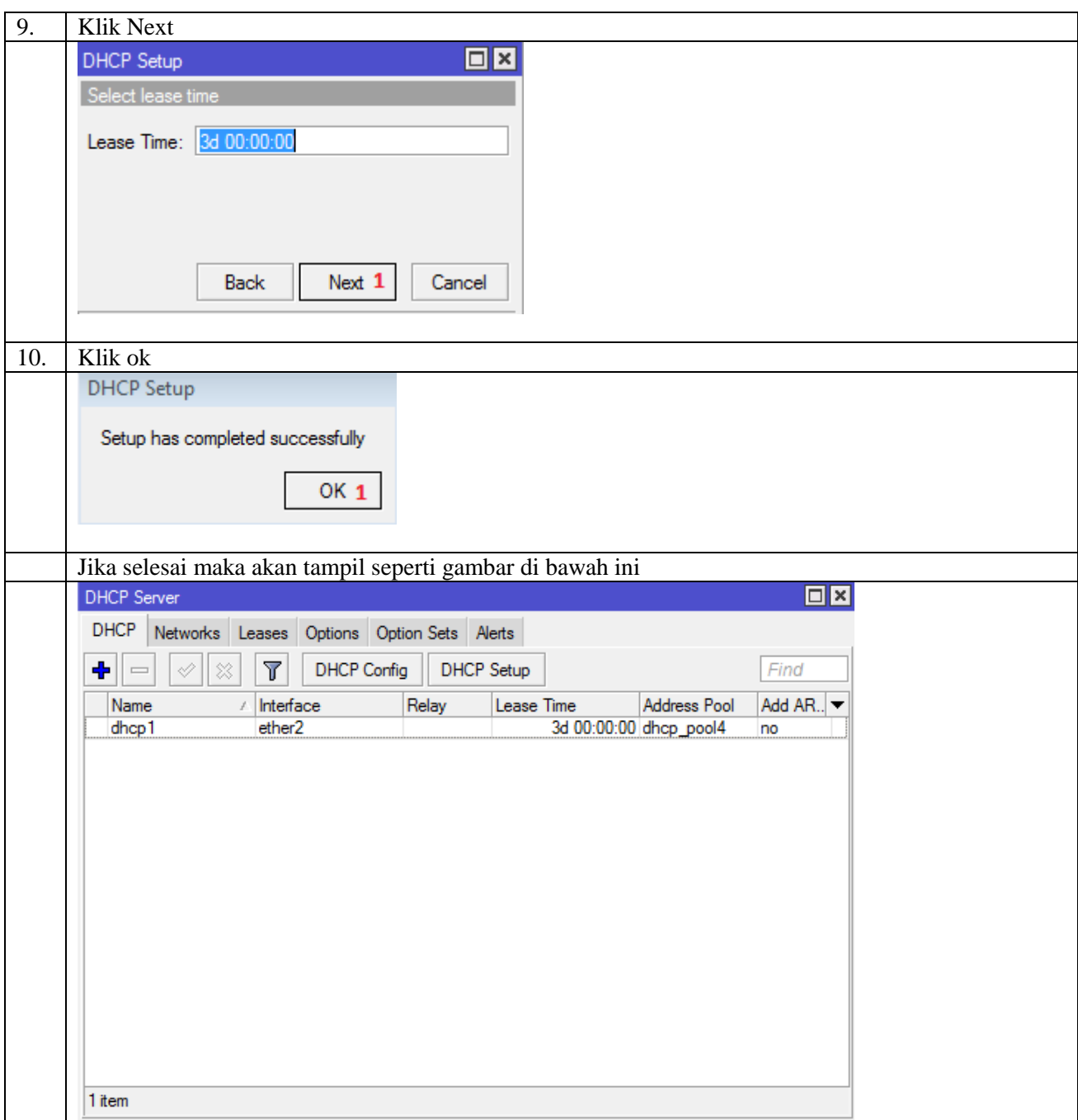

#### **Biografi Penulis**

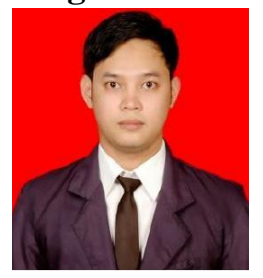

**Budi Permana, S.Kom** adalah alumni dari STMIK Mardira Indonesia di kota Bandung. Setelah lulus mengambil AKTA IV selama enam bulan di UNISBA. Selain itu penulis juga mengikuti Training Mikrotik di PT. Netkrom Solusindo dan berhasil mendapatkan Sertifikat resmi dari Mikrotik yaitu MTCNA dan MTCRE dengan nilai yang cukup memuaskan. Penulis pernah bekerja sebagai Teknisi Jaringan dan Guru di SMK Marhas Bandung selain itu penulis juga pernah bekerja di Konsultan IT.